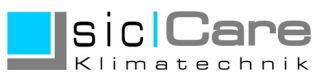

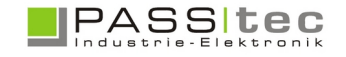

## **sicCare Zugriffebenen und Kennwörter**

Die Einstellung erfolgt über FUNKTION und PARAMETER SETUP. Der Zugriff im Parameter Setup benötigt Codewort Stufe 3.

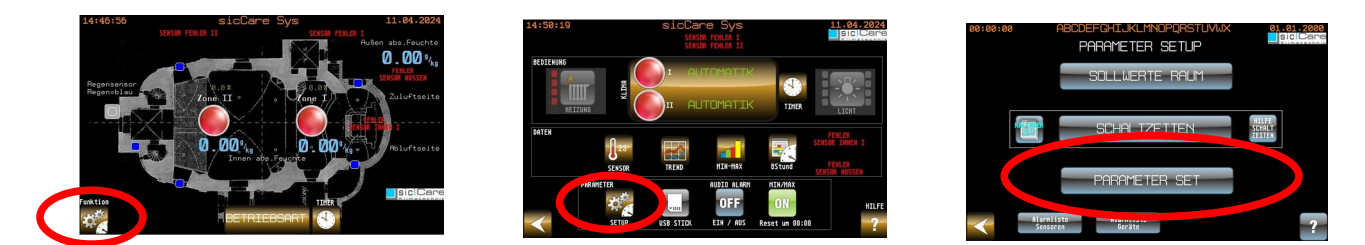

*Hinweis:* 

*Nach Eingabe eines Codewortes, können weitere geschützte Bildschirme ohne erneute Codeeingabe aufgerufen werden. Erfolgt für 3min keine Bedienhandlung wird die Freigabe zurückgesetzt und es muss der Code erneut eingegeben werden.*

## **Zugriffscodes/Kennwörter ändern**

Das sicCare Projekt auf dem Touchpanel besitzt mehrere Zugriffebenen (Stufen/Level).

Der Zugriff wird dabei auf einen bestimmten Bildschirm im Projekt erlaubt oder gesperrt.

Alle Bildschirme die ausschließlich Anzeigefunktion haben, sind in Stufe 0 und erlauben Vollzugriff ohne Eingabe eines Codewortes (4-stellige Zahl).

Bildschirme die es erlauben Einstellungen zum Betrieb (wie z.B. SOLLWERTE RAUM oder SCHALTZEITEN) vorzunehmen, haben Stufe 2 und sind mit Codewort Stufe 2 geschützt.

Das Codewort Stufe 2 kann am Touchpanel im Parameterbereich (PARAMETER SET) geändert werden.

Der Zugriff zum Parameterbereich benötigt Codewort Stufe 3.

Dort sind alle grundlegenden Einstellungen änderbar.

Für die Einstellungen zur Inbetriebnahme wird Stufe 4 benötigt, letztere ist nur PASStec zugänglich.

Höhere Stufen erlauben den Zugriff auf Bildschirme niedriger Stufen.

Es ist möglich, durch Änderung der Projektsoftware, jeden einzelnen Bildschirm eine Stufe (0-14) zuzuweisen. Diese Änderung kann nur durch PASStec erfolgen.

## REMOTE ACCESS

Die Kennwörter können nur im Offline Bereich des Touchpanel geändert werden.